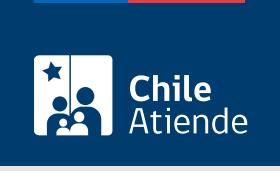

Información proporcionada por Autoridad Sanitaria

# Autorización para el transporte de Residuos Sólidos Industriales No Peligrosos (RSINP)

Última actualización: 22 mayo, 2023

## Descripción

Permite solicitar a la Secretaría Regional Ministerial (SEREMI) de Salud la autorización para transportar Residuos Sólidos Industriales No Peligrosos (RSINP).

Para ello, las empresas deben contar con los vehículos adecuados y las instalaciones necesarias para el desarrollo de la actividad.

Se consideran como RSINP aquellos desechos o residuos resultantes de cualquier proceso industrial, incluyendo gases envasados que no pueden ser descargados a la atmósfera y líquidos que no pueden ser liberados a cursos, masas de agua o al alcantarillado.

La autorización se puede solicitar durante todo el año en la plataforma web SEREMI en Línea .

¿A quién está dirigido?

Personas naturales o jurídicas responsables del transporte de desechos industriales.

¿Qué necesito para hacer el trámite?

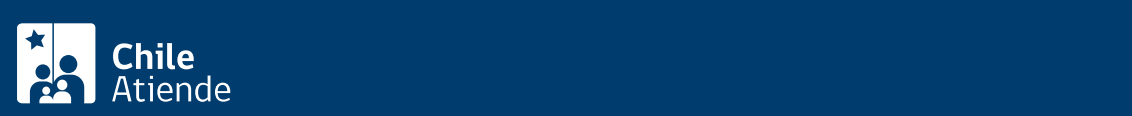

- Certificado de informaciones previas del lugar donde se estacionarán los vehículos.
- Documentos de los vehículos.
- Fotografía de los cuatro costados de los vehículos.
- Descripción de la actividad e instalaciones de transporte.
- Condiciones de seguridad y equipos para atender emergencias.
- Plan de emergencia y/o contingencia.
- Listado de residuos a transportar.
- Acreditación para confirmar que las características de los vehículos son apropiadas para los residuos industriales que deben transportar.
- Capacitación de los conductores o conductoras.
- Documento de beneficio arancelario.
- [ClaveÚnica,](/var/www/chileatiende/public/fichas/11331-obtener-la-clave-unica) si realiza el trámite en línea.

#### ¿Cuál es el costo del trámite?

Arancel : \$123.700.

### ¿Cómo y dónde hago el trámite?

En línea:

- 1. Haga clic en "Solicitar autorización".
- 2. Una vez en el sitio web SEREMI en Línea, seleccione "3 autorización para transporte de residuos industriales no peligrosos" y haga clic en "Ir al trámite".
- 3. Digite su RUN y ClaveÚnica, y pulse "Continuar". Si no la tiene, [solicítela](/var/www/chileatiende/public/fichas/11331-obtener-la-clave-unica).
- 4. Complete el formulario con los antecedentes, petición, identificaciones y datos de la instalación, y pulse "Enviar solicitud".
- 5. Seleccione la modalidad para pagar el arancel correspondiente.
- 6. Como resultado del trámite, habrá solicitado la aprobación del proyecto.

Importante : esta petición es el primer paso para realizar la solicitud del trámite. Luego de enviada, se le notificará a través de correo electrónico cuando sea acogida por un funcionario o funcionaria.

#### Link de trámite en línea:

[https://www.chileatiende.gob.cl/fichas/56762-autorizacion-para-el-transporte-de-residuos-solidos](https://www.chileatiende.gob.cl/fichas/56762-autorizacion-para-el-transporte-de-residuos-solidos-industriales-no-peligrosos-rsinp)[industriales-no-peligrosos-rsinp](https://www.chileatiende.gob.cl/fichas/56762-autorizacion-para-el-transporte-de-residuos-solidos-industriales-no-peligrosos-rsinp)